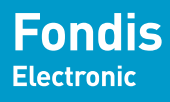

**Groupe Physitek** 

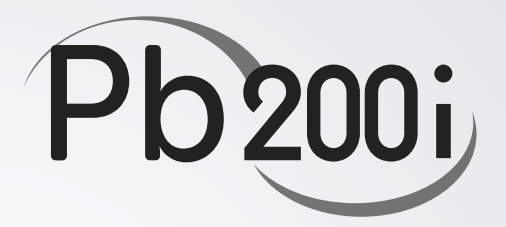

## Analyseur de plomb dans les peintures Manuel d'utilisation

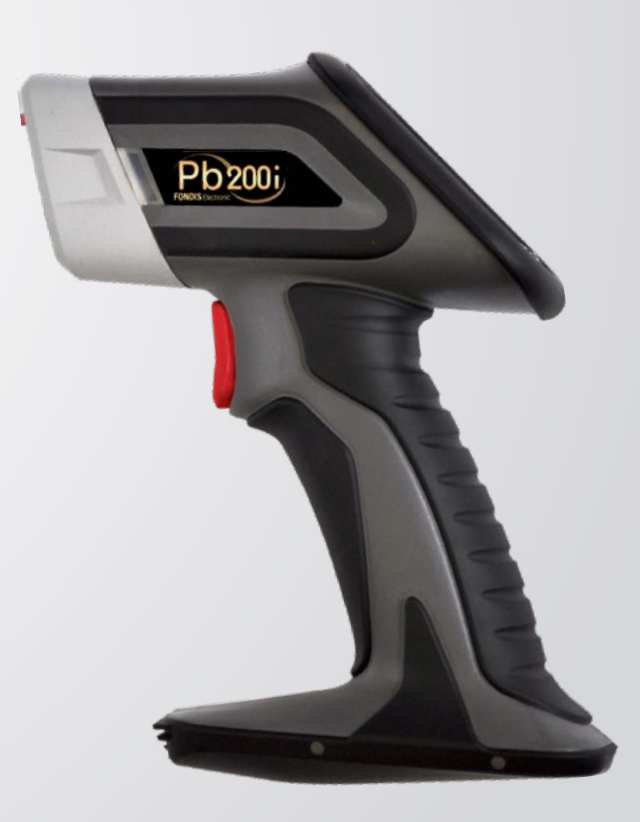

## INSTRUCTIONS DE SÉCURITÉ ET NOTICE DE L'UTILISATEUR

L'analyseur Fondis Electronic Pb200i est conçu pour des applications spécifiques et revendiquées :

**Analyse de plomb dans les peintures**

Tout autre usage est interdit.

#### **L'OPÉRATEUR DE L'ANALYSEUR DOIT ÊTRE DÛMENT FORMÉ ET HABILITÉ À L'UTILISATION DE CET APPAREIL**

La reproduction, même partielle, de ce document sous quelque forme que ce soit, est formellement interdite sans l'accord préalable de Fondis Electronic.

Les informations contenues dans ce manuel sont sujettes à modifications sans préavis et ne sauraient constituer un quelconque engagement de Fondis Electronic.

Fondis Electronic ne saurait être tenu responsable des éventuels oublis, omissions ou erreurs qui peuvent apparaître dans cette notice.

#### **Conçu par Heuresis Corporation, fabriqué et distribué en France par Fondis Electronic**

#### **FONDIS ELECTRONIC**

26 Av RENE DUGUAY TROUIN 78960 VOISINS LE BRETONNEUX Tél. : (+33) (0)1 34 52 10 30 Fax : (+33) (0)1 30 57 33 25 info@[fondiselectronic.com |](mailto:info%40fondiselectronic.com?subject=) [www.](http://www.physitek.fr)physitek.fr

## **SOMMAIRE**

<span id="page-2-0"></span>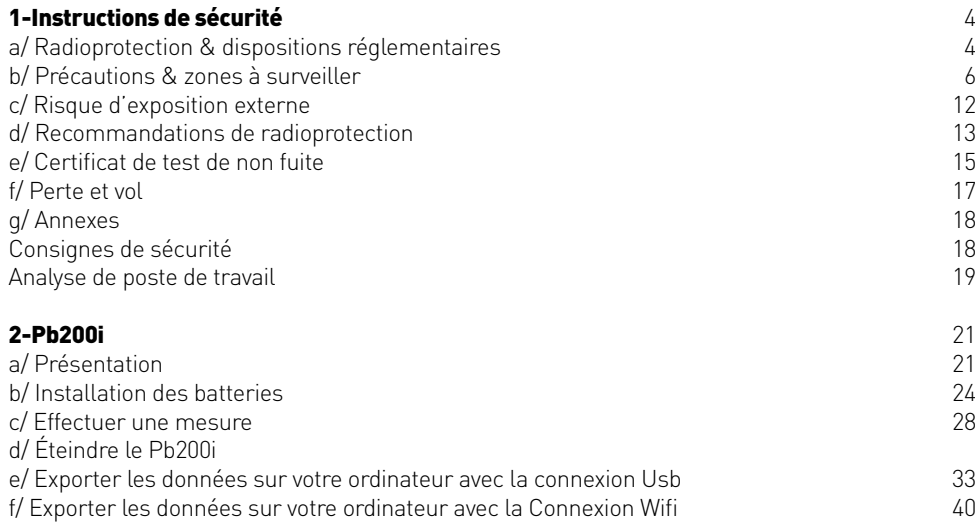

[g/Document de transport](#page-22-0) 44  $h/M$ ise au rebut  $44$ 

## 1-Instructions de sécurité

#### **a/ Radioprotection & dispositions réglementaires**

Ce document sert de guide pour une utilisation correcte et en toute sécurité d'appareil émetteur de rayonnements ionisants. Il est absolument primordial que ces recommandations soient suivies en permanence, et la réglementation française appliquée. Si votre entreprise est déjà sous régime de l'autorisation préfectorale (ICPE), veuillez-vous adresser à votre préfecture.

#### **Avertissement : L'utilisation de ce matériel est soumise à déclaration préalable auprès de l'Autorité de Sûreté Nucléaire (A.S.N.) : La déclaration doit être faite sur le site suivant : https://teleservices.asn.fr/views/connexion.html**

#### Texte réglementaire:

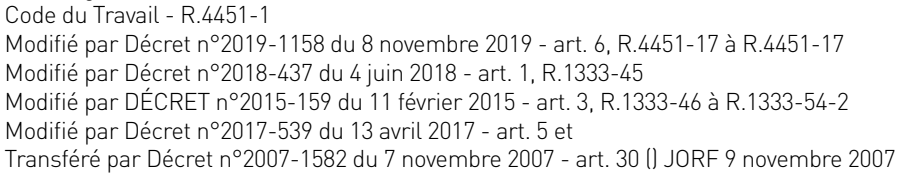

Le matériel, le procédé et l'organisation du travail doivent être conçus de telle sorte que les expositions professionnelles individuelles et collectives soient maintenues aussi basses qu'il est raisonnablement possible en dessous des limites prescrites par la réglementation.

#### Texte réglementaire :

Décret n°2007-1570 du 5 novembre 2007 relatif à la protection des travailleurs contre les dangers des rayonnements ionisants et modifiant le code du travail

Arrêté du 23 octobre 2020 relatif aux mesurages réalisés dans le cadre de l'évaluation des risques et aux vérifications de l'efficacité des moyens de prévention mis en place dans le cadre de la protection des travailleurs contre les risques dus aux rayonnements ionisants.

#### <span id="page-3-0"></span>**RAPPEL DES PRINCIPALES DISPOSITIONS RÉGLEMENTAIRES D'ORDRE TECHNIQUE**

Dans chaque établissement où ce type de matériel est implanté, une personne compétente en radioprotection doit être désignée par l'employeur pour veiller au respect des règles de radioprotection.

Cette personne compétente en radioprotection doit prendre connaissance des présentes instructions, et établir des consignes particulières pour le personnel appelé à intervenir sur le matériel ou à travailler à proximité. Un modèle de consignes de sécurité est donné à la fin de ce document.

Les différentes valeurs d'expositions externes indiquées dans les présentes instructions de sécurité et relatives à l'utilisation du matériel devront être utilisées pour la délimitation du zonage, ainsi que pour établir les analyses de poste. Les résultats des tests sont issus d'un rapport d'expertise de radioprotection n° 15-OSN-318-2 effectués par le laboratoire de contrôle SGS Qualitest Industrie. Organisme agréé par l'ASN en application de l'article R. 1333-95 du code de la santé publique.

Un contrôle avant la mise en service de l'analyseur doit être effectué par un organisme agréé. Des contrôles périodiques du matériel et de l'étanchéité des sources sont également prévus par la réglementation. Chaque source doit être livrée avec un certificat établi par le fabricant attestant des caractéristiques de la source. En cas de cessation d'emploi définitive de la source scellée, le titulaire de l'autorisation ou le chef d'établissement est tenu de la restituer au fournisseur.

La responsabilité de l'utilisateur sera dégagée après réception par l'Autorité de Sûreté Nucléaire (ASN) du certificat établi par le fournisseur ou l'organisme désigné, mentionnant la date de la reprise effective de la source et ses caractéristiques d'identification.

En cas de perte, de vol de radionucléide artificiel ou en cas d'accident (événement fortuit risquant d'entraîner une exposition ou une contamination délivrant un équivalent de dose supérieur à l'équivalent de dose maximal admissible), le titulaire de l'autorisation doit prévenir :

• ASN : Division ASN territoriale (voir Site ASN https://www.asn.fr/L-ASN/Presentation-de-l-ASN/L-organisation/Les-divisions-territoriales )

- Le PREFET du département où l'événement s'est produit
- IRSN UES BP 17 92262 FONTENAY-AUX-ROSES cedex Tél : 06 07 31 56 63 / 01 58 35 95 13 - Fax : 01 46 54 50 48

• FONDIS ELECTRONIC 26 Av RENÉ DUGUAY TROUIN 78960 VOISINS LE BRETONNEUX Tél : 01 34 52 10 30 - Fax : 01 30 57 33 25

#### **b/ Précautions & zones à surveiller**

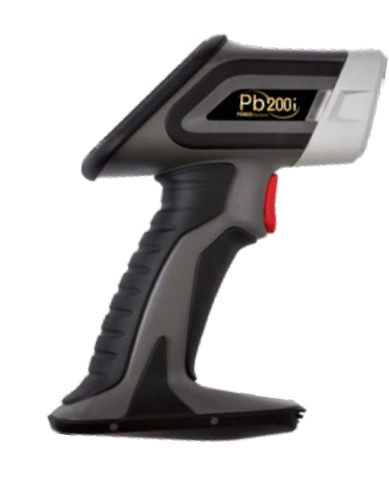

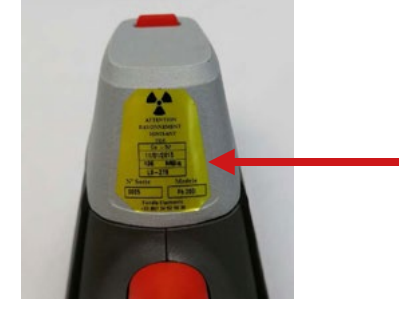

Étiquette signalétique placée sous le museau de l'analyseur

## **Avertissement**

Toujours traiter les radiations avec l'attention qui leur est due. Ne positionnez jamais vos doigts vers le nez de l'appareil pendant une analyse. Ne le dirigez jamais vers vous ou une autre personne pendant une analyse. Respectez un périmètre de sécurité de 1 mètre à l'avant de l'analyseur si la fenêtre n'est pas entièrement recouverte.

Lors d'une analyse, ne vous placez pas dans l'axe du faisceau de la source. Ne tenez jamais l'échantillon avec les doigts. La commande arrière (bouton positionné sur l'écran) ne doit servir que lorsque le palpeur avant ne peut être actionné en toute sécurité. On évitera très facilement toute exposition fortuite en respectant les consignes décrites dans ce document.

**Précautions**

**ATTENTION**

Le Pb200i est conçu pour être aussi sûr que possible. Comme pour tout équipement produisant des rayonnements ionisants, vous devrez suivre des mesures de protection. Ces mesures vous assureront une sécurité maximale pour vous et ceux qui vous entourent.

Le Pb200i contient une source de Cobalt 57 d'une activité nominale de 185 MBq (5 mCi). Le matériau radioactif est contenu dans une capsule scellée. Cette capsule est entièrement fermée par le mécanisme de l'obturateur et ne peut pas être retirée accidentellement ou délibérément de l'équipement sans un démontage complet. L'ensemble mécanique renfermant la source radioactive est situé dans le 'nez' de l'instrument. Lorsque l'obturateur est ouvert, les rayonnements gamma de la source radioactive sont dirigés vers l'avant de l'analyseur.

2 sécurités doivent être activées simultanément afin d'ouvrir l'obturateur

**Premièrement**, le palpeur avant situé sur le museau doit être enfoncé. Ceci est obtenu en pressant l'avant de l'instrument sur une surface à mesurer.

**Deuxièmement,** la gâchette située sur la poignée doit être également activée. A l'ouverture de l'obturateur, la mesure débute. Un relâchement d'une des 2 sécurités provoquera la fermeture immédiate de l'obturateur et l'arrêt de la mesure. Lorsque la mesure s'arrête, l'obturateur se ferme automatiquement.

Note : Un bouton sur l'écran, permet de remplacer le palpeur avant si le déclenchement de celui-ci ne peut être obtenu (Ex : mesure sur du crépi, tuyau, support irrégulier, etc.), ceci afin de garantir que les 2 mains de l'opérateur sont monopolisées. L'obturateur ne doit être ouvert que lorsque l'instrument est plaqué sur une surface à mesurer. Ne pas tenir un échantillon ou placer une partie du corps sur le chemin des rayons gamma, devant l'instrument. Lorsque vous mesurez une surface comme un mur ou une porte, assurez-vous qu'il n'y a personne à moins d'un mètre du côté opposé de la surface qui sera mesurée. Les rayonnements sont émis à travers la tête aluminium lorsque l'obturateur est en position « ouverte ». La position ouverte est signalée

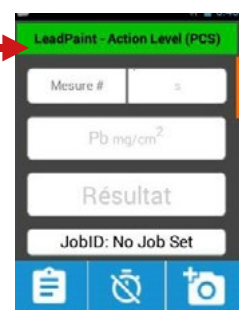

par le clignotement des 2 voyants rouges extérieurs ainsi qu'une indication sur l'écran.

L'analyseur Pb200i est conforme aux normes suivantes :

- 2004/108/EC
- EN 55 011:2009 +A1:2010
- EN 61 326-1:2013

#### **Conditions d'utilisation**

- Température : 4 à + 49 °C
- Humidité : 0 à 95 % RH (non condensant)

Cet appareil ne peut être utilisé que par un opérateur formé et habilité, et uniquement dans le cadre des applications pour lesquelles il a été acquis.

#### **Sécurité de l'obturateur**

Votre Pb200i est conçu de façon à ce que vous ne puissiez pas ouvrir accidentellement l'obturateur. Tout d'abord l'instrument nécessite un mot de passe pour démarrer l'application analyse de plomb dans les peintures.

Les conditions d'utilisation du Pb200i sont les suivantes :

La personne compétente en radioprotection (PCR) de votre organisation devra communiquer les mots de passe de l'instrument de façon à pouvoir l'utiliser.

Pour prendre une mesure avec le Pb200i, l'instrument doit être plaqué contre une surface. L'obturateur ne s'ouvrira pas à moins que le palpeur avant ne soit enfoncé ou que le bouton écran ne soit actionné. L'obturateur s'ouvre alors et l'analyse commence. L'ouverture de l'obturateur est signalée par 2 voyants rouges présents de chaque côté de l'analyseur et un voyant rouge apparait également au-dessus de l'écran.

L'obturateur se fermera dès que l'on relâche une sécurité du Pb200i.L'obturateur ne doit être ouvert que lorsque l'instrument est en cours d'utilisation, en prenant une mesure.

Ne jamais pointer ou diriger le Pb200i vers vous-même ou vers quelqu'un d'autre lorsque l'obturateur est ouvert. Souvenez-vous que les radiations peuvent pénétrer les murs, les portes, etc. et qu'il ne doit y avoir personne à moins d'un mètre derrière le mur à l'endroit de la prise de mesure.

Votre Pb200i indique clairement à quel moment l'obturateur est ouvert grâce à des diodes rouges allumées situées vers l'avant de l'instrument. **Faites attention à ces** 

#### **diodes à tout moment.**

vous concerne lors du transport.

Transporter toujours l'instrument en respectant la réglementation. Transporter toujours l'instrument dans la valise en plastique qui est fournie avec l'instrument. Utiliser toujours les étiquettes requises par la réglementation qui

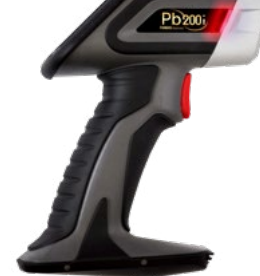

L'accès à l'instrument doit être limité au personnel formé et autorisé à l'utiliser. Le Pb200i doit être placé sous le contrôle d'un utilisateur autorisé et il doit être stocké dans un endroit sécurisé.

La sacoche de transport de l'instrument possède une cache de protection pour faire face à une situation d'urgence. Note : Un ressort de rappel est monté sur l'obturateur de la source. En cas de panne d'alimentation, le ressort a pour but de ramener le shutter dans sa position initiale.

#### Note :

La fenêtre d'analyse doit être au contact direct de la surface à analyser pour obtenir des résultats

fiables. L'instrument doit être soulevé puis de nouveau appuyé entre chaque analyse. Il faut appuyer sur la gâchette et la tête de mesure ou bouton arrière de façon continue. L'analyseur dispose d'un ressort de rappel afin de refermer l'obturateur si la batterie devient trop faible ou est retiré en cours d'analyse.

#### Note :

Passer la main dans la sangle pour limiter au maximum tout risque de chute. Il est interdit de positionner les mains à moins de 10 cm sur la tête de l'analyseur pendant une analyse.

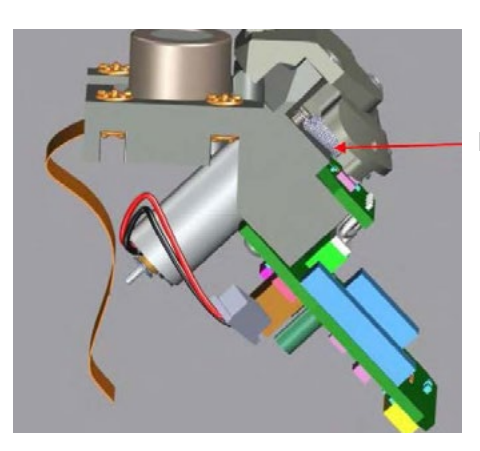

Ressort de rappel

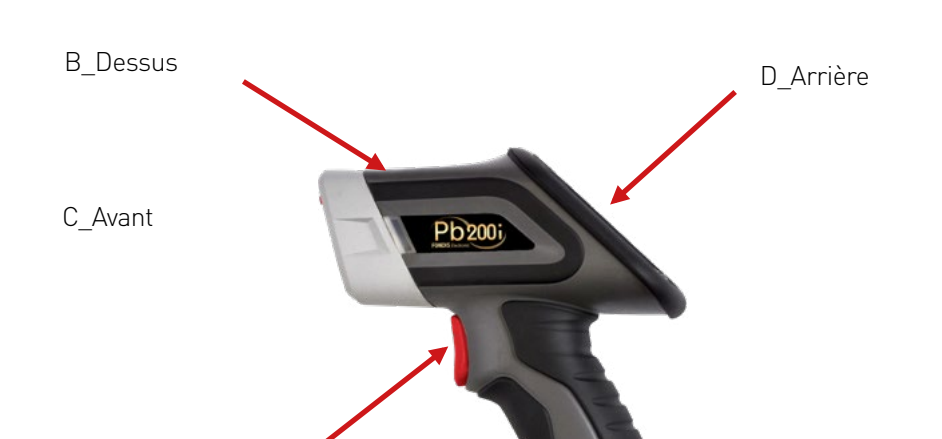

E\_Droite

A\_Gâchette

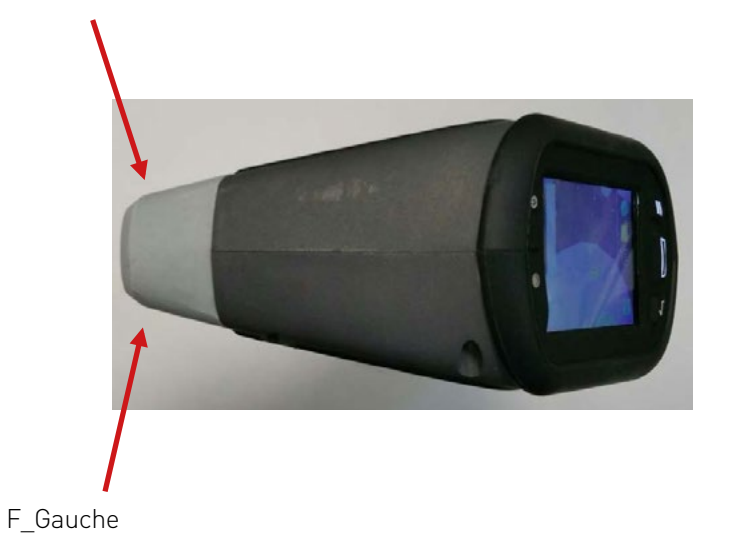

A, B, C, D, E, F, G : Emplacement des mesures de débit de dose équivalente Gâchette (doigts opérateur), Dessus, Avant, Arrière, côté droit, côté gauche.

#### <span id="page-6-0"></span>**Avertissement de sécurité**

Dans le cas où l'obturateur resterait bloqué en position ouverte (indiqué par les 2 voyants rouges allumés) :

 $\sqrt{6}$ Retirez les batteries, rangez l'analyseur dans sa sacoche (Un dispositif de ATTENTION protection est intégré à la sacoche) et placez la sacoche de transport dans sa valise de transport, rangez dans le coffre dès que possible et enfin contactez immédiatement FONDIS ELECTRONIC au 01 34 52 10 30 (PCR : Arnaud CROUZAT – tel : 06 78 00 37 16).

#### **Contrôles de radioprotection**

L'ensemble des tests et mesures ont été réalisés avec un analyseur équipé d'une source d'une activité nominale de 185 MBq. L'ensemble des spécifications de cette source sont rappelées dans le rapport d'expertise SGS n° 15-OSN-318-2. Ces tests ont été réalisés dans les conditions des plus défavorables.

#### **Méthode de mesure des expositions externes :**

L'équivalent de dose reçu par la peau est évalué à la profondeur de référence de 0,07 mm soit 7 mg/cm².

#### **En dehors du faisceau direct :**

Pour les mesures au contact du dispositif sous 7 mg.cm-2, des dosimètres thermo-luminescents contenant chacun une pastille au fluorure de lithium (FLi) ont été utilisés.

Pour les mesures à distance du dispositif, un radiamètre type Babyline a été utilisé. Ce radiamètre est équipé d'une chambre d'ionisation de 500 cm3 et permet avec son capot amovible des mesures sous 7 mg.cm-2 et sous 300 mg.cm-2.Les valeurs sont reportées dans le tableau ci-après et les emplacements sont représentés sur les images page précédente.

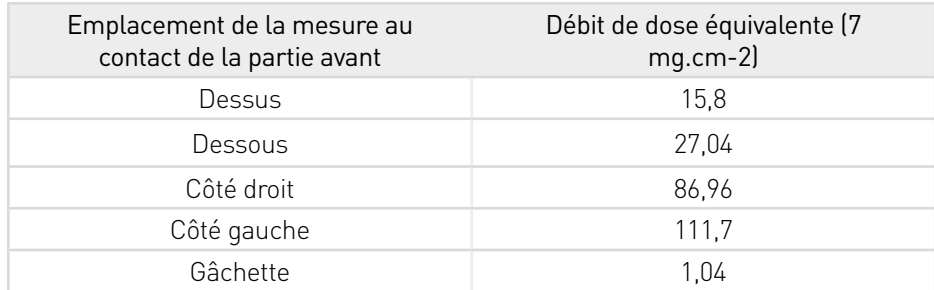

Les points de mesure, où les valeurs sont significatives, sont très localisés. Ils se situent uniquement sur le bord de l'analyseur (quelques mm) et proviennent principalement de la rétro diffusion des rayonnements par le matériau analysé.

#### **c/ Risque d'exposition externe**

#### Dans les conditions normales d'utilisation :

Il existe deux configurations possibles permettant l'ouverture de l'obturateur (mode mesure) ; la première autorise la présence du faisceau à condition que le palpeur avant et la gâchette soient enfoncés simultanément ; la seconde nécessite la pression continue de la gâchette et d'un bouton se situant sur l'écran tactile de l'appareil et permet donc la présence du faisceau à l'air libre.

Pour la première configuration, compte tenu des mesures effectuées, il existe un risque d'exposition externe des extrémités si la main de l'opérateur se trouve à proximité de l'une des faces de la partie avant de l'analyseur. La limite annuelle d'exposition d'un travailleur non classé, pour les extrémités (50 mSv), serait atteinte en 450 heures (en tenant compte de la valeur la plus élevée autour de l'analyseur 111μSv/h). De plus, le fonctionnement de l'appareil se fait de manière discontinue, ce qui réduit l'exposition potentielle de l'opérateur.

Pour la seconde configuration, le risque d'exposition externe est plus faible puisque les deux mains de l'opérateur se trouvent obligatoirement éloignées de la face avant. Dans cette configuration, la limite serait atteinte en 48076 heures (en tenant compte de la valeur à la main 1,04μSv/h). De plus, le fonctionnement de l'appareil se fait de manière discontinue, ce qui réduit l'exposition potentielle de l'opérateur.

Par contre cela introduit un risque d'exposition pour les personnes travaillant à proximité de l'opérateur car la limite d'exclusion pour le public se situe alors à moins de 1 mètre de la face avant si aucun échantillon ne couvre la fenêtre de mesure (air libre).

#### Dans des conditions anormales de fonctionnement :

Le cas le plus probable d'exposition fortuite serait le cas d'un opérateur qui placerait sa main dans le faisceau direct. Le second cas serait une panne d'alimentation.

En effet, l'analyseur est équipé d'un pack de 6 batteries Li-ion. Dans le cas où le niveau de batteries devient insuffisant, le moteur permettant la rotation du shutter n'est plus alimenté. A cet instant, un ressort vient ramener l'obturateur dans sa position initiale (voir photo).

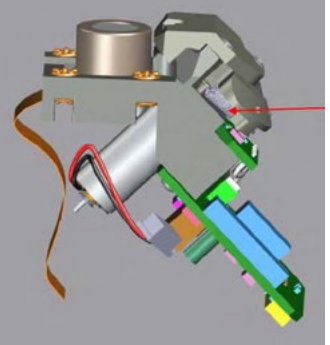

Ressort de l'obturateur

<span id="page-7-0"></span>**En cas de défaillance du système de fermeture de l'obturateur,**   $\sqrt{6}$ **les diodes resteront allumées même après avoir relâché l'une des sécurités. L'utilisateur doit alors immédiatement ranger l'analyseur ATTENTION dans sa sacoche qui est équipée d'un dispositif de protection contre les radiations dans lequel vient se loger la tête de l'analyseur et placer la sacoche dans sa valise de transport.**

L'utilisateur doit immédiatement prévenir sa PCR et contacter les services techniques de FONDIS ELECTRONIC au 01 34 52 10 30 (PCR : Arnaud CROUZAT – tel : 0678003716).

Dans ces 2 cas de figure, en considérant les mesures effectuées par la société SGS dans le cadre de l'expertise de cet appareil, il a été relevé un débit de dose équivalent maximal de 8.15 mSv/h au niveau de la face avant de l'analyseur. La limite annuelle d'exposition du personnel non classé pour les extrémités (50 mSv), serait atteinte en 6,13 heures.

Rappelons également qu'une épidermite apparaît pour une dose intégrée de 10 Gy et une nécrose de la peau pour une dose intégrée de 25 Gy. Avec un tel débit de dose, ces deux valeurs seraient respectivement atteintes au bout de 1220 et 3067 heures d'exposition.

#### **d/ Recommandations de radioprotection**

#### **Exposition externe :**

Cet appareil peut être manipulé par du personnel non classé, à condition de respecter scrupuleusement les consignes de sécurité et d'utilisation. Toutes les analyses devront être réalisées sans que l'opérateur ou une tierce personne ne puisse se trouver dans le trajet direct du faisceau. Une zone d'exclusion de 1 mètre devra être délimitée autour du poste de travail de l'opérateur. En aucun cas les matériaux analysés ne devront être tenus à la main afin d'éviter tout risque d'exposition des extrémités. Pour les mêmes raisons, l'opérateur devra éloigner sa main libre de la tête de l'appareil pendant une analyse en respectant une distance d'environ 20 cm.

#### **Signalisation :**

Afin d'éviter toute exposition fortuite de personnes non informées, une zone d'exclusion de 1 mètre devra être délimitée autour du poste de travail. De plus, des consignes succinctes mais explicites devront être affichées à proximité de cette zone. Un modèle de consignes est donné en annexe.

#### **Information du personnel :**

Le personnel de l'entreprise utilisatrice doit être clairement informé de la présence de la source de rayonnements, des risques associés et de la signification des signalisations. Toute personne, nouvellement embauchée ou venant d'entreprises extérieures (décret 92-158 du 20 février 1992) et amenée à travailler avec cet analyseur, doit recevoir une information et/ou une formation aux risques radiologiques et au poste de travail.

#### **Intervention sur l'appareil, contrôles réglementaires :**

Toute intervention sur l'appareil, et en particulier le démontage, doit être effectué par le fournisseur.

Arrêté du 23 octobre 2020 : La vérification périodique prévue à l'article R. 4451-42 du code du travail est réalisée ou supervisée par le conseiller en radioprotection dans les conditions définies au présent article. Les sources radioactives et les équipements de travail mentionnés au 4° et 5° de l'article 4 font l'objet d'une première vérification périodique lors de leur mise en service ou le cas échéant à réception.

#### **Texte réglementaire :**

Le code de la santé publique, notamment ses articles R. 1333-7 Modifié par ordonnance n°2016- 128 du 10/02/2016 art 38 ;

Le code du travail, notamment ses articles R. 4452-12 à R. 4452-17 Modifié par Décret n°2010- 750 du 2 juillet 2010 - art. 2;

Le matériel, le procédé et l'organisation du travail doivent être conçus de telle sorte que les expositions professionnelles individuelles et collectives soient maintenues aussi basses qu'il est raisonnablement possible. Voir le décret n° 2018-437 du 4 juin 2018 relatif à la protection des travailleurs contre les risques dus aux rayonnements ionisants

#### <span id="page-8-0"></span>**e/ Certificat de test de non fuite**

Chaque analyseur est livré avec un test de radioprotection individuel effectué par le constructeur. Ce test prouve l'absence de fuite ou de défaut de blindage de l'analyseur. Un test équivalent doit être fait avant de remettre en service l'analyseur après un ressourcing ou si celui-ci a subi un choc important ou une chute.

#### **Modèle type fourni par le constructeur**

## **In-Beam Dose Profile** (185 MBg, 57 Co source, Instrument SN 0005)

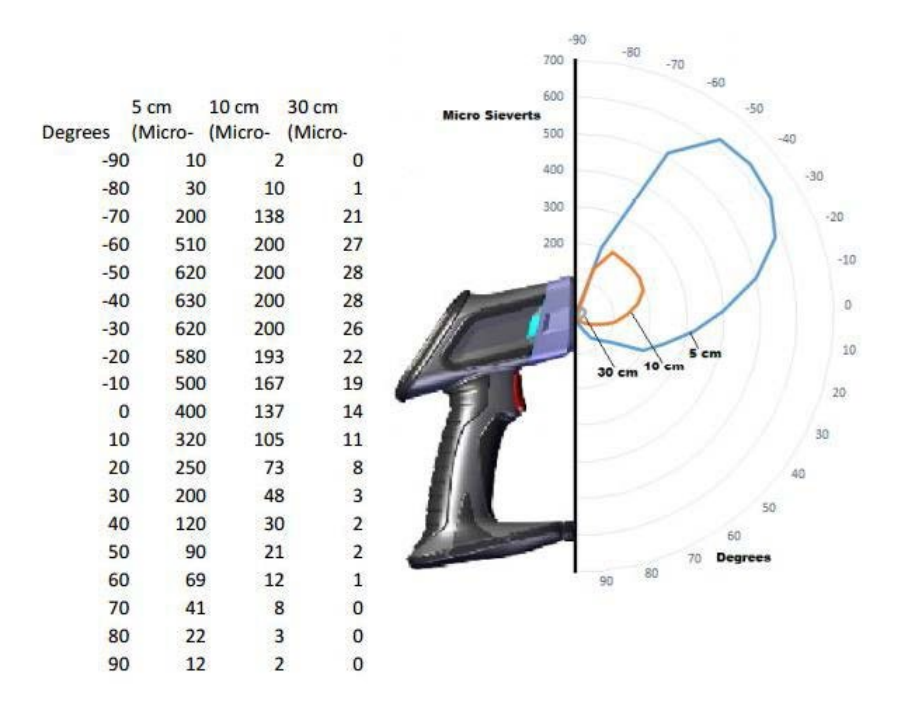

Measurements were performed with a Bicron, MicroRem meter.

All measurements on this page were taken on 22 December 2014.

### **Scatter Dose Profile (MicroSleverts)** (185 MBa. 57 Co source. Instrument SN 0005)

## Wood (poplar), Steel, and Sheetrock Substrates

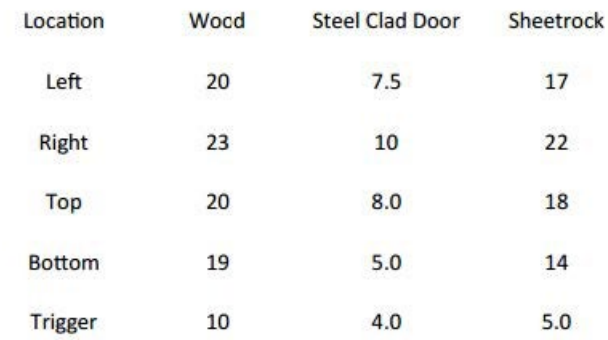

## **Dose Profile (MicroSleverts)** (185 MBq, 57 Co source, Instrument SN 0005)

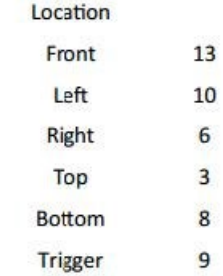

Measurements were performed with a Bicron, MicroRem meter. Location orientation is from the perspective of looking from the rear to the front of the instrument (From the screen in the rear towards the snout in the front.)

All measurements on this page were taken on 22 December 2014., at 5cm (except Trigger).

#### <span id="page-9-0"></span>**Liste des recommandations**

- Cet appareil ne peut être utilisé que par un opérateur dûment formé et habilité.
- Cet appareil ne peut être utilisé que pour des applications pour lesquelles il a été acquis.
- La zone de trajet du faisceau (1 mètre) doit être rendue matériellement inaccessible.
- Ne pas placer les mains sur l'avant de l'appareil ou à proximité sur la surface analysée (20 cm) pendant une analyse.
- Le personnel de l'entreprise doit être clairement informé de l'existence de la source radioactive, du trajet des faisceaux, des risques associés et de la signification des diverses signalisations.
- Toute intervention sur l'instrument lui-même et/ou des accessoires est interdite.
- Le bouton arrière présent sur l'écran tactile ne doit être utilisé qu'en cas de stricte nécessité.
- L'appareil ne doit pas être utilisé sans qu'il ait été pris connaissance de son fonctionnement.
- L'analyseur ne doit pas être utilisé sans échantillon placé sur la fenêtre de mesure, ni dirigé vers le personnel. L'échantillon ne doit en aucun cas être tenu à la main. L'abandon ou la destruction des appareils contenant une source radioactive est INTERDIT. L'appareil ne peut être ni abandonné, ni vendu pour être ferraillé, ni placé dans une décharge. S'il n'est plus utilisé, restituer l'appareil au fournisseur. Lors d'une anomalie de fonctionnement ou d'un accident, il y a lieu de prévenir immédiatement la personne compétente en radioprotection et Fondis Electronic.
- Des consignes de sécurité doivent être affichées à proximité de l'appareil. (Un modèle en est donné en annexe).

#### **f/ Perte et vol**

En cas de perte, de vol de radionucléide artificiel ou en cas d'accident, le titulaire de l'autorisation doit prendre les mesures nécessaires pour éviter tout risque d'exposition ou de contamination supérieur à l'équivalent de dose maximal admissible.

Le titulaire doit aussi prévenir :

- le PREFET du département où l'événement s'est produit
- IRSN UES BP 17 92262 FONTENAY-AUX-ROSES cedex

Téléphone : 06 07 31 56 63 / 01 58 35 95 13 - Télécopieur : 01 46 54 50 48

• A.S.N : Le titulaire doit prévenir la division de l'ASN territorialement compétente Numéro Vert (situation d'urgence et incidents de radioprotection) : 0800 804 135

• FONDIS ELECTRONIC : 26 Av RENE DUGUAY TROUIN - 78960 VOISINS LE BRETONNEUX Téléphone : 01 34 52 10 30 - Télécopieur : 01 30 57 33 25

#### **g/ Annexes**

#### **CONSIGNES DE SÉCURITÉ UTILISATION DE L'ANALYSEUR Pb200i**

Cet instrument de mesure contient une source radioactive scellée de Cobalt 57 185 MBq d'activité. Il ne peut être utilisé que par une personne formée et habilitée à cet effet.

1/ Lorsque les voyants rouges situés autour de l'appareil s'allument, l'obturateur est ouvert. Il y a un risque d'exposition externe au contact de la fenêtre de mesure, sur la partie avant de l'analyseur et dans une zone de 20 cm autour de la fenêtre de mesure sur l'échantillon. Respecter un périmètre de sécurité de 3 mètres si la fenêtre n'est pas complètement occultée par l'échantillon.

#### **ATTENTION : NE PAS EXPOSER LES MAINS À CET ENDROIT ET A PROXIMITÉ SUR LA SURFACE ANALYSÉE PENDANT UNE ANALYSE**

2/ L'instrument contenant la source est fermé. Elle est matérialisée par le symbole

#### **IL EST INTERDIT D'OUVRIR L'ANALYSEUR**

3/ Toute anomalie ou détérioration constatée sur le système de mesure doit être immédiatement signalée à la personne compétente en radioprotection.

Personne Compétente en Radioprotection :

M. ............................................. Tél ..........................

Médecin du travail :

M. ............................................. Tél ..........................

#### **NE JAMAIS INTERVENIR SUR LE MATÉRIEL SANS S'ÊTRE ASSURÉ AU PRÉALABLE QUE L'OBTURATEUR EST FERMÉ, LES VOYANTS BLEUS SITUÉS AUTOUR DE L'APPAREIL DOIVENT ÊTRES ÉTEINTS**

# <span id="page-10-0"></span>**Eondis**<br>**Analyse de poste de travail**

**Groupe Physitel** 

#### UTILISATEUR Pb200i d'une activité de 185 MBu

#### **APPAREIL LITILISE**

Analyseur Heuresis Corporation type Pb200i - nº ASN : FE0006 Source scellée 57 Co de 185 MBa, pas de risque d'exposition interne.

Débit d'équivalent de dose maximum (doigts) sous 7 mg/cm<sup>2</sup> obturateur fermé au niveau de la main : 1.48 uSv/h (valcur extrapolée de la valcur de dessous à 5cm)

Débit d'équivalent de dose maximum (doigts) sous 7 mg/cm<sup>2</sup> obturateur ouvert au niveau de la main  $1.04$  uSv/h

Données extraites du rapport d'expertise SGS n°15-0SN-318-2. Mesures réalisées avec un radiamétre NARDEUX BABYLINE 91, Ces données sont considérées comme étant les cas les plus défavorables

#### POSTE DE TRAVAIL

Cas théorique d'un opérateur travaillant 880 heures par an (4H/J sur 220 jours), et qui n'effectue que des analyses avec l'appareil précité durant toute la durée de son temps de travail. Il est considéré que l'analyseur sera 50% du temps en mode analyse (obturateur ouvert) et 50 % du temps tenu en main obturateur fermé

#### ANALYSE EXPOSITION PARTIFLLE (MAINS)

(440 heures x 1.04 uSh/h) + (440 heures x 1.48 uSv/h) = 1109 uSv (1.109mSv)

Selon le Décret n° 2018-437 du 4 juin 2018 relatif à la protection des travailleurs contre les risques dus aux ravonnements ionisants, la limite d'équivalent de dose pour la peau recue par une personne du public est de 50 mSv

#### ANALYSE EXPOSITION GLOBALE

La dose efficace est la somme des équivalents de dose recus par l'organisme entier, corrigés par le FTP (Facteur de pondération des Tissus) propre à chaque organe.

Dans le cas de l'opérateur utilisant l'analyseur précité, le seul organe susceptible d'être affecté est la main. Le FTP de la main (peau) est de 0,01.

 $1109 \times 0.01 - 11.1 \text{ uSv}$ 

Selon le Décret n° 2010-437 du 4 juin 2018 relatif à la protection des travailleurs contre les risques dus aux rayonnements ionisants, la limite de dose efficace pour l'organisme entier reçue par une personne du public est de 1.00 mSv

#### **CLASSEMENT OPERATEUR**

Compte tenu des analyses précitées, il n'y a pas lieu de classer l'opérateur.

Version AC202010

#### **PRINCIPALES LIMITES POUR L'EXPOSITION PROFESSIONNELLE AUX RAYONNEMENTS IONISANTS.**

Le code du travail prévoit que tout travailleur, salarié ou non, exposé aux rayonnements ionisants bénéficie d'une surveillance médicale renforcée sous la responsabilité d'un médecin du travail. Sa mise en œuvre repose sur un suivi dosimétrique individuel au cours de l'activité professionnelle. Un travailleur est classé en catégorie A ou B, suivant la nature du poste. Ce classement radiologique par l'employeur après avis du médecin du travail, est effectué sur la base d'une estimation prévisionnelle des doses susceptibles d'être reçues :

- **• En catégorie A**. Les travailleurs susceptibles d'être exposés professionnellement à une dose efficace supérieure à 6 millisievert (mSv) sur 12 mois glissants ou une dose équivalente supérieure à 3/10e des limites d'exposition (cf ci-dessous) ;
- **• En catégorie B**. Les travailleurs susceptibles de dépasser la limite de dose efficace du public de 1 mSv. peuvent être inclus dans cette catégorie les mineurs de 16 à 18 ans exposés aux rayonnements dans le cadre de leur formation ;
- **• Les travailleurs qui ne sont pas classés en catégories A ou B** sont considérés comme non exposés aux rayonnements ionisants dans le cadre de leur métier.

#### Limite d'exposition sur un an consécutif

Des dispositions spécifiques existent pour les femmes enceintes : en cas de grossesse, la dose équivalente au foetus doit être inférieure à 1 mSv, de la déclaration de la grossesse à l'accouchement. C'est également le cas pour les femmes allaitantes qui ont interdiction de travailler à un poste entraînant un risque d'exposition interne.

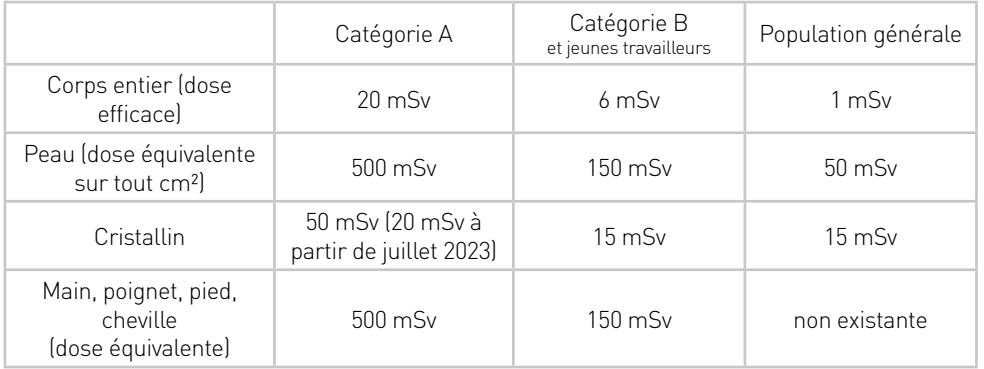

## <span id="page-11-0"></span>2-Pb200i

#### **a/ Présentation**

L'analyseur Pb200i est un analyseur portable par fluorescence X (XRF) composé d'une unité électronique renfermant une source radioactive scellée de cobalt 57 d'activité de 185MBq.

#### **Cobalt 57 - 185 MBq**

Groupe de toxicité : 2 Fabricant 1 : Eckert & Ziegler, Référence : Co73901, Norme \* : BSI/ISO ANSI 77C33322 Fabricant 2 : Ritverc, Référence : GCo7.27, Norme \* : ISO/12/C66444 \* Sources testées conformément aux normes ISO 2919 par le fabricant

Autorisation ASN de FONDIS Electronic : F 620002 Numéro ASN de l'analyseur Heuresis : FE 0006

Cet appareil est soumis à la réglementation en vigueur concernant l'utilisation et la détention de sources radioactives.

Note (s) : Les informations relatives aux sources (activité, période) sont reprises sur une plaque autocollante apposée sous le museau.

Avant d'utiliser le Pb200i, il faut lire entièrement ce guide utilisateur. Caractéristiques du Pb200i : Indicateur LED (lumière d'alerte, voyant rouge, diode)

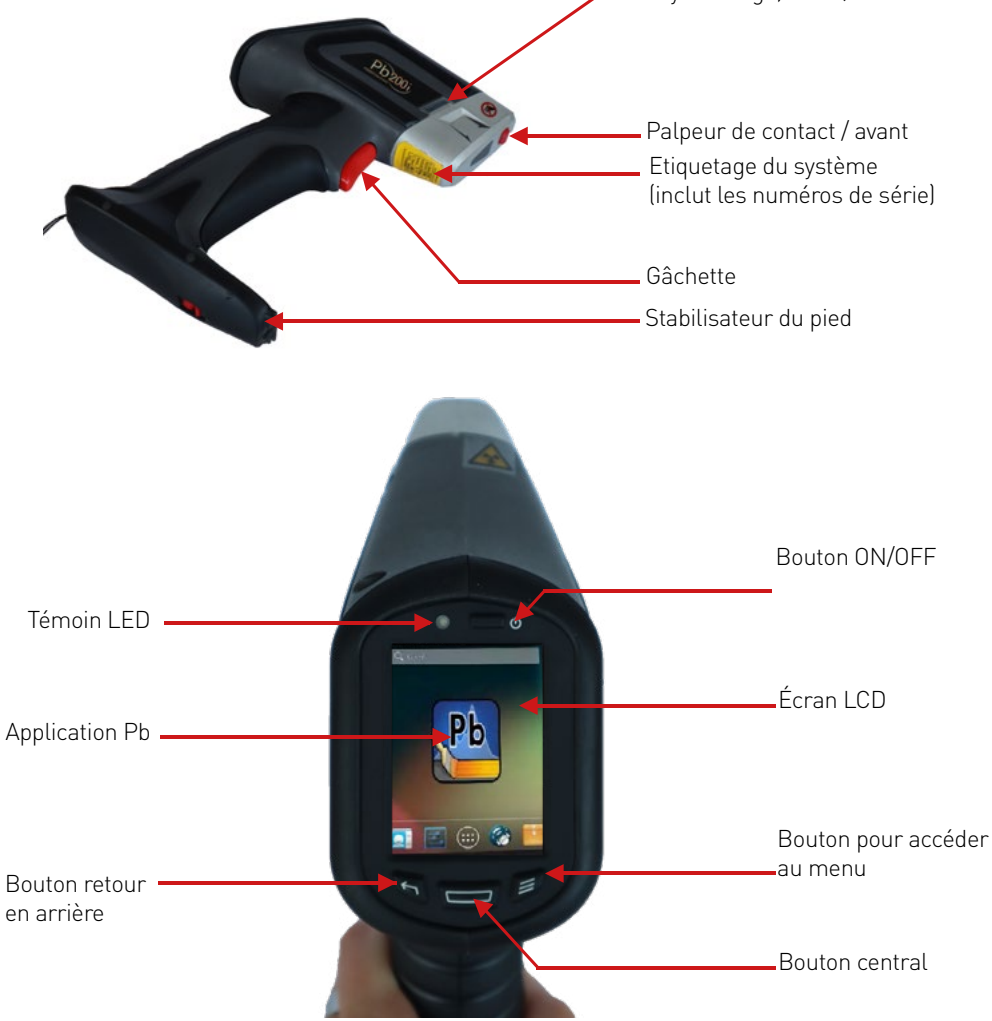

#### **b/ Installation des batteries**

L'utilisation du Pb200i nécessite 6 batteries AA.

Seules des batteries rechargeables hydrure Nickel-Métal doivent être utilisées. Insérez une batterie avec l'anode (marquage négatif) vers le ressort, avec deux batteries par compartiment jusqu'à ce que les six emplacements soient remplis (Image 19, 20).

Remarquez que les signes positifs et négatifs correspondant aux sens des batteries sont indiqués sur le dessus du pack des batteries (Image 21).

Commencez par ce côté Puis poussez dans l'autre sens, en direction du +.

Image 19 Image 20 Image 21

Note : placer les batteries dans leur étui dans une position incorrecte n'endommagera pas l'analyseur. Mais il ne démarrera pas.

<span id="page-12-0"></span>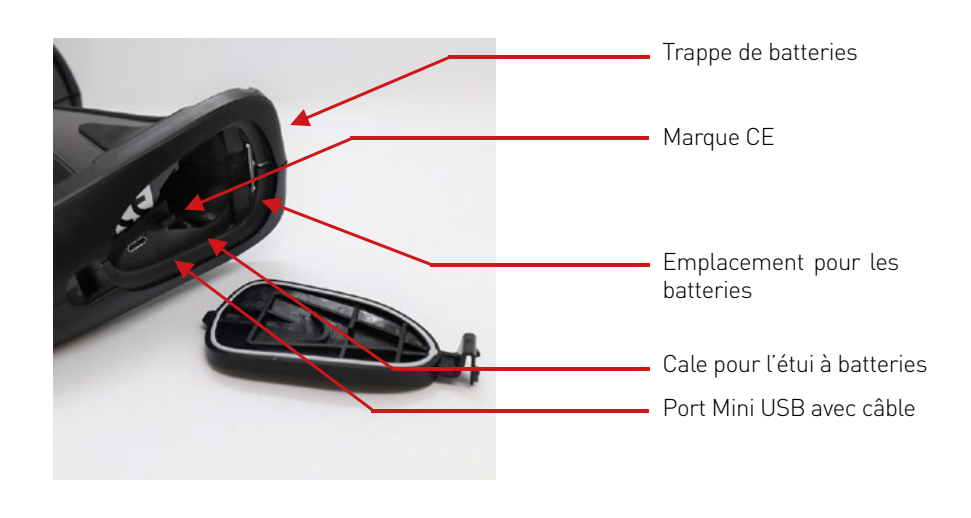

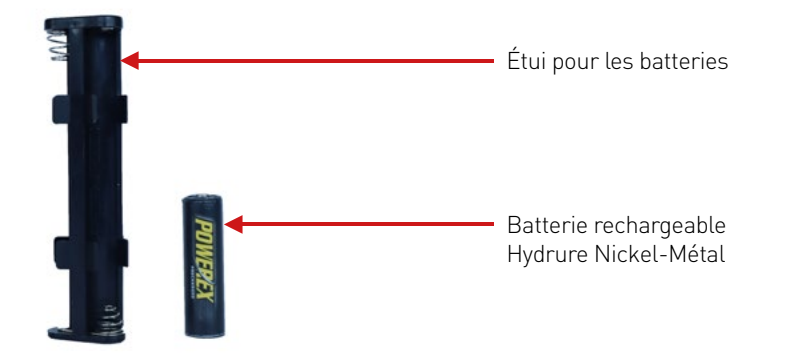

#### Enlevez le capot du compartiment à batteries.

Introduisez l'étui à batteries dans l'appareil, avec le côté 'positif' de l'étui vers le l'intérieur de l'appareil (Image 22).

Exercez une pression sur le haut de la flèche pour placer l'étui à piles correctement puis faites glisser légèrement l'arrière de l'étui pour le caler (Image 23).

Insérez la cale caoutchouc à l'arrière de l'étui batteries pour le maintenir en position. Replacez le capot du compartiment à batteries (Image 24).

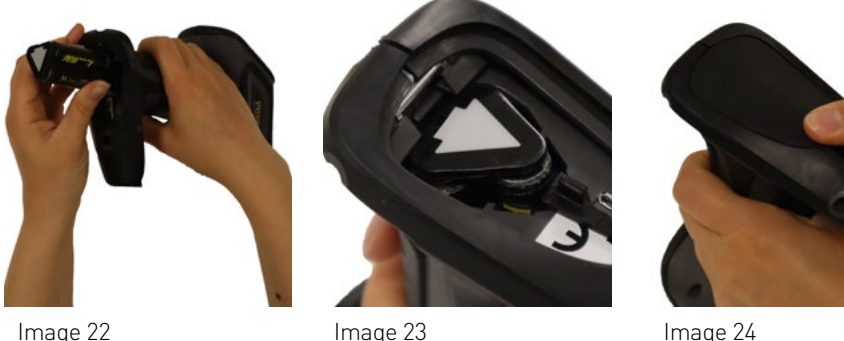

Une fois le capot du compartiment à batteries refermé, appuyez sur l'interrupteur de mise sous tension au-dessus de l'écran. L'écran s'éclaire et la LED au-dessus de l'écran devient rouge puis s'éteint.

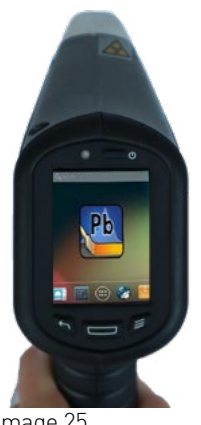

Image 25

Lorsque les batteries sont déchargées, un message apparaît.

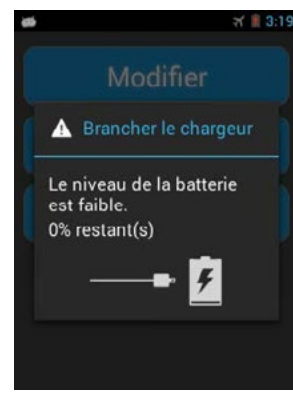

Image 26

Retirez l'étui à batteries et insérez-en un nouveau. Après quelques secondes, le message disparaît.

Pour charger les batteries, placez-les dans le chargeur, vérifiez qu'elles apparaissent sur l'écran. Le délai moyen de charge : 8 - 9 heures

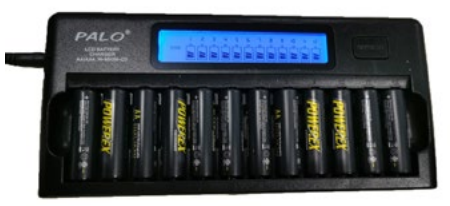

Pour comprendre l'avancement du chargement :

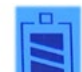

3 barres fixes : La batterie est chargée à 100%.

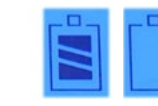

3 barres puis 0 ou 1 barre : La batterie est déchargée.

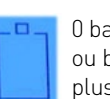

0 barre : Il y a un mauvais contact ou bien la batterie ne fonctionne plus. Tester la batterie dans un autre emplacement

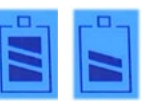

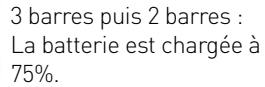

IMPORTANT : Une fois chargées, les batteries doivent être retirées du chargeur.

<span id="page-14-0"></span>Si vous chargez les batteries pendant la nuit :

Le matin, vous pouvez débrancher le chargeur et le rebrancher, pour un dernier cycle de charge qui dure 15-20 minutes.

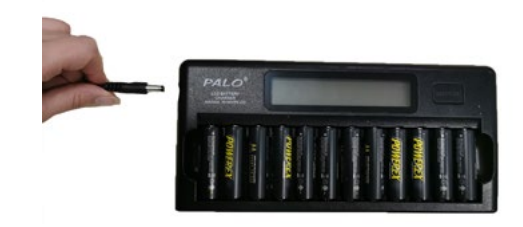

Si vous observez une diminution d'autonomie de l'analyseur :

Insérez les batteries dans le chargeur et cliquez sur le bouton "Refresh" du chargeur de batteries.

Le temps de chargement peut prendre de 12 à 18 heures.

Nous recommandons de faire cette manipulation une fois par mois pour prolonger la durée de vie et la capacité des batteries.

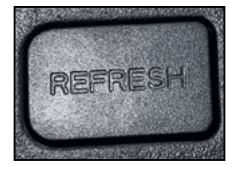

Si vous observez un message d'erreur sur l'analyseur : "Motor supply" ou "shutter error" Dans ce cas, changez le pack batteries ou bien rechargez-le.

Batteries rechargeables recommandées :

Type AA NiMH de capacité 2500 mAh minimum. Les batteries peuvent être commandées sur notre site : https://www.physitek.fr/produit/batterie-pb200i-analyseur-plomb/

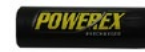

#### **c/ Effectuer une mesure**

1) Lorsque le système a démarré, l'écran de démarrage indiquera la présence d'une application Android appelée « Pb ». Pour accéder à l'application :

a) Cliquez sur l'application « Pb » (image 27) ;

b) Entrez le mot de passe programmé par le responsable sécurité de l'entreprise en utilisant le clavier (image 28) ;

c) Cliquez sur « j'accepte » (vous comprenez que l'analyseur produit des radiations quand les voyants sont allumés) (image 29).

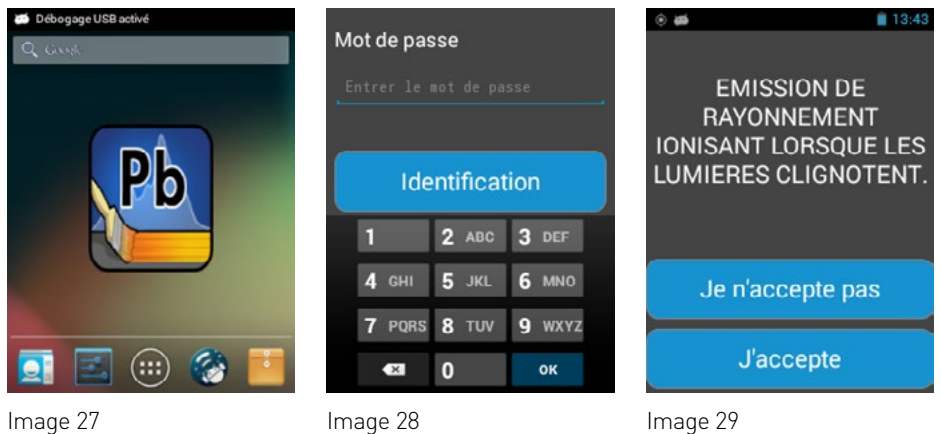

d) Sélectionnez "Mesure" (image 30)

e) Dans les réglages du GPS, sélectionner « abandon » pour économiser les batteries (image 31)

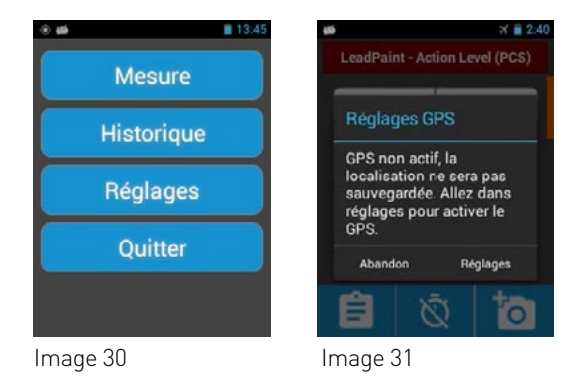

2) Le logiciel est conçu pour commander l'ouverture et la fermeture de l'obturateur de l'instrument de façon à libérer l'émission de radiations de la source radioactive. Pour ouvrir l'obturateur, certaines conditions doivent être remplies :

a. Le palpeur avant doit être enfoncé.

b. La gâchette doit être actionnée.

Lorsque ces conditions sont remplies, l'obturateur s'ouvrira. Cela provoquera l'illumination en rouge des LEDS sur la gauche et la droite de l'instrument. Si l'une des conditions ci-dessus n'est pas remplie pendant la prise de mesure, l'obturateur se fermera automatiquement et les LEDS s'éteindront. L'obturateur peut rester ouvert pendant un maximum de cinq minutes, si les conditions ci-dessus sont remplies.

L'instrument doit être appliqué sur la surface que vous analysezde façon à ce que le palpeur avant soit enfoncé. Utilisez le stabilisateur de pied pour équilibrer l'instrument directement sur la surface mesurée (voir image 32 et 33). Lorsque le palpeur de proximité est complètement enfoncé, une lumière verte indiquera visuellement à l'utilisateur que l'instrument est prêt à effectuer une mesure.

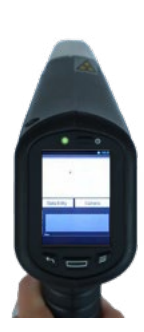

Image 33

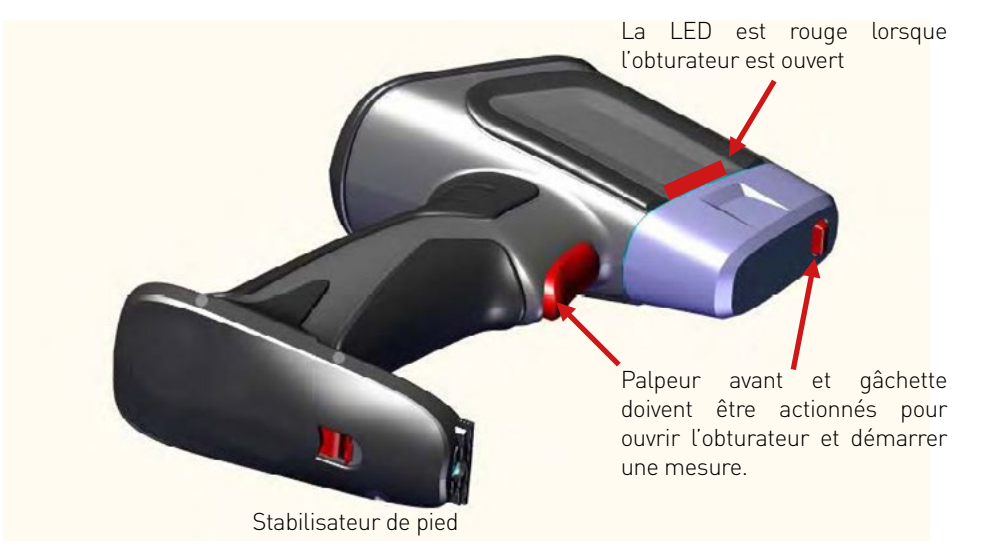

Image 32

Lorsuqe la mesure démarre, vous noterez que les nombres indiqués sur l'écran défilent à mesure que l'instrument calcule le résultat :

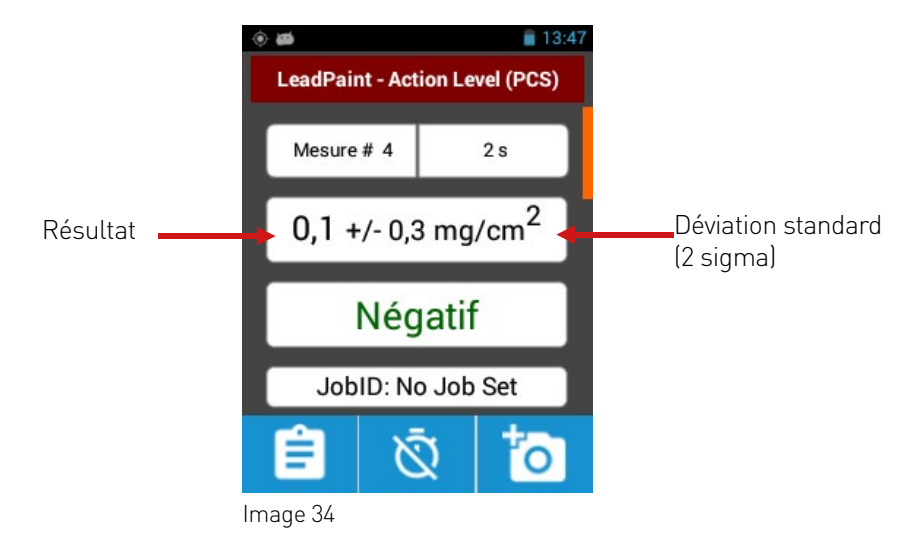

Une fois la mesure effectuée, le résultat final s'affiche, l'obturateur se ferme et les LEDS s'éteignent.

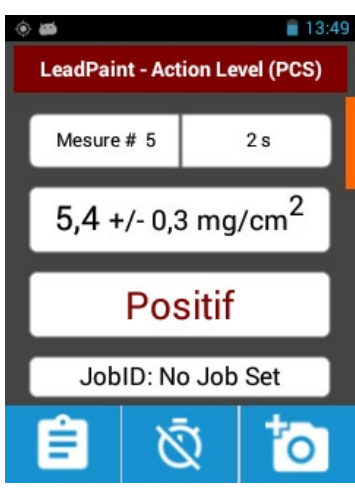

Image 35

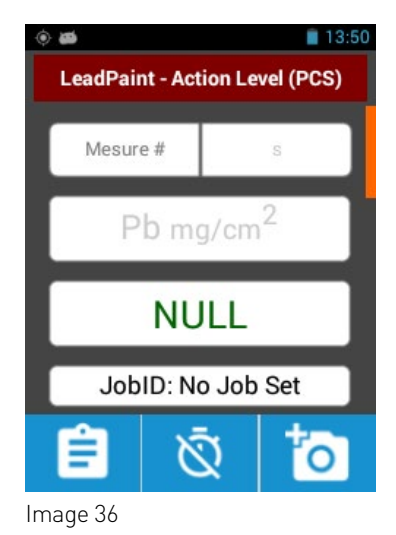

Résultat «NULL» L'instrument n'a pas indiqué de résultat. La mesure n'est pas valide. Une cause possible : le palpeur ou la gâchette ont été relâchés avant la fin de la mesure. Dans ce cas, répétez la mesure.

■ 13:54  $\circ$   $\bullet$ **LeadPaint - Action Level (PCS)** Mesure # 9  $5s$  $0.7 + -0.2$  mg/cm<sup>2</sup> Négatif JobID: No Job Set Ê Ń

Résultat "Négatif" Présence de plomb non observée ou sous la valeur limite.

Image 37

Fonction veille : Le système se met en veille après 30 minutes d'inactivité. Actionnez n'importe quel bouton fait sortir l'instrument de cet état de veille.

#### **d/ Éteindre le Pb200i**

Pour éteindre l'appareil, appuyer sur le bouton OFF pendant 2 secondes environ. L'écran s'éteint. Une fois l'appareil hors tension, retirez l'ensemble des batteries.

Résultat «Positif» Présence de plomb.

Résultat au-dessus de la valeur limite.

#### <span id="page-17-0"></span>**e/ Exporter les données sur votre ordinateur avec la connexion Usb**

1) Sur le menu principal, sélectionnez « Historique »

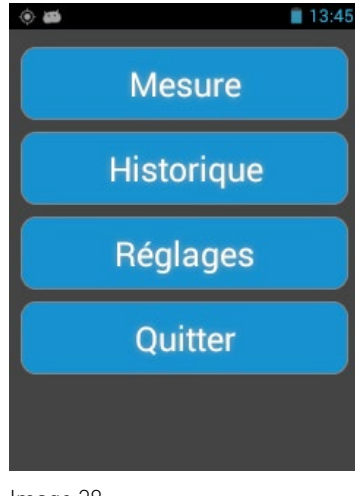

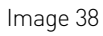

2) Ensuite, sélectionnez « Exporter Valeurs »

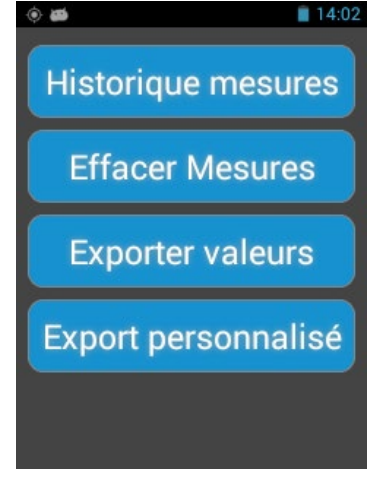

Image 39

3) Vous pouvez exporter toutes les mesures ou bien vous pouvez choisir une sélection de données à décharger. Choisissez votre sélection puis « Exporter » (image 40). Vous recevrez une notification ; sélectionnez « OK » (image 41).

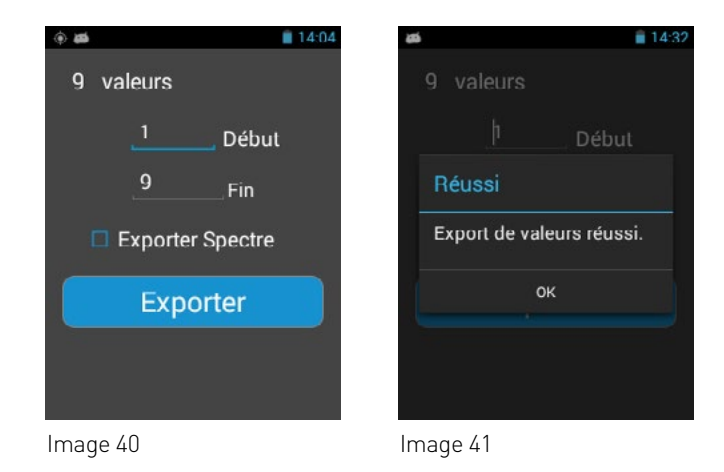

4) Retirez le capot du compartiment à piles du Pb200i et insérez le câble mini USB, en vous assurant que la cale de l'étui à batteries est en place.

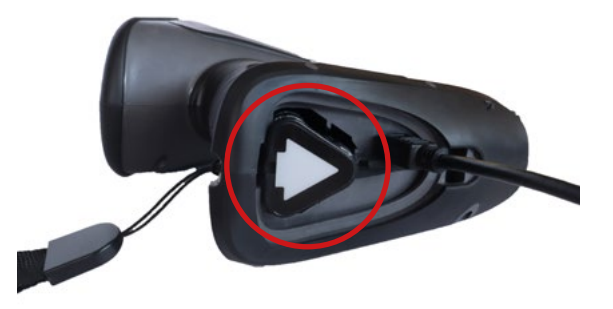

5) Connectez le câble mini USB au PC. L'écran (image 43) s'affiche sur votre ordinateur. Vous pouvez aussi avoir un message sur l'analyseur, « Allow USB Debugging? » sélectionnez « Yes ». Double cliquez sur l'icône de « stockage interne ».

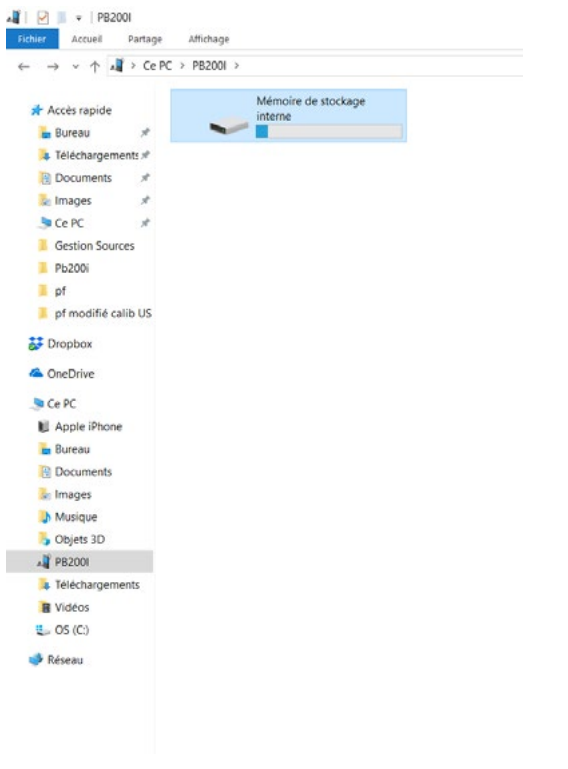

#### 6) Puis double cliquez sur le dossier « Readings ».

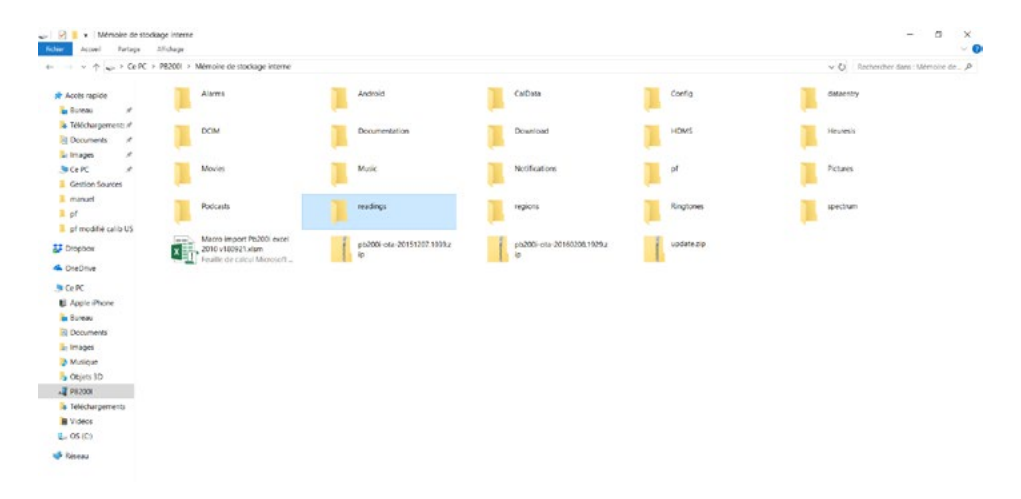

7) Un document .csv apparaît. Ce document contient vos mesures. Déplacez ce document sur votre bureau ou tout autre endroit.

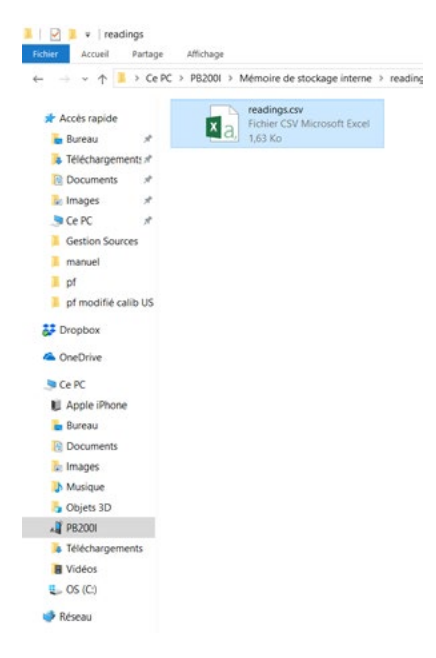

8) Copiez le fichier « macro import pb200i » et collez-le sur votre bureau. L'ouvrir, selon votre version d'Office 2007 ou 2010.

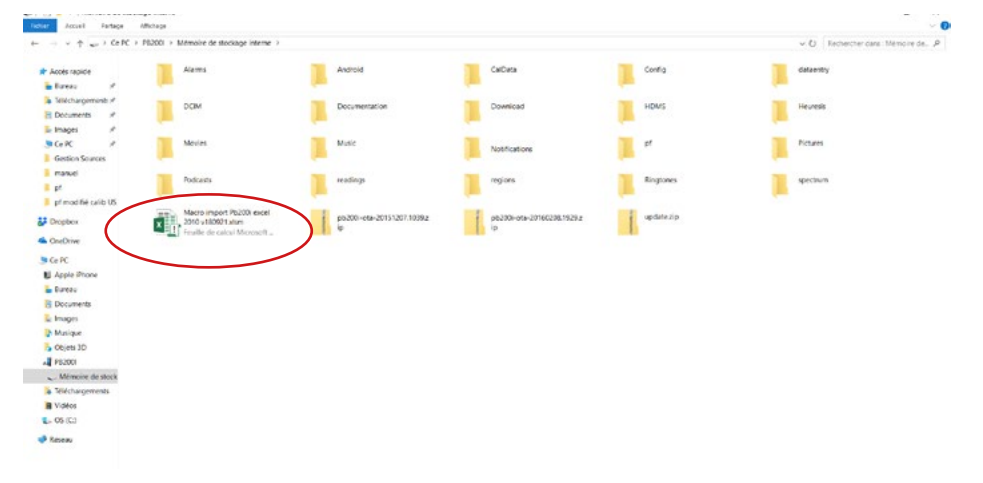

9) Puis cliquez sur l'onglet « Fondis Electronic »

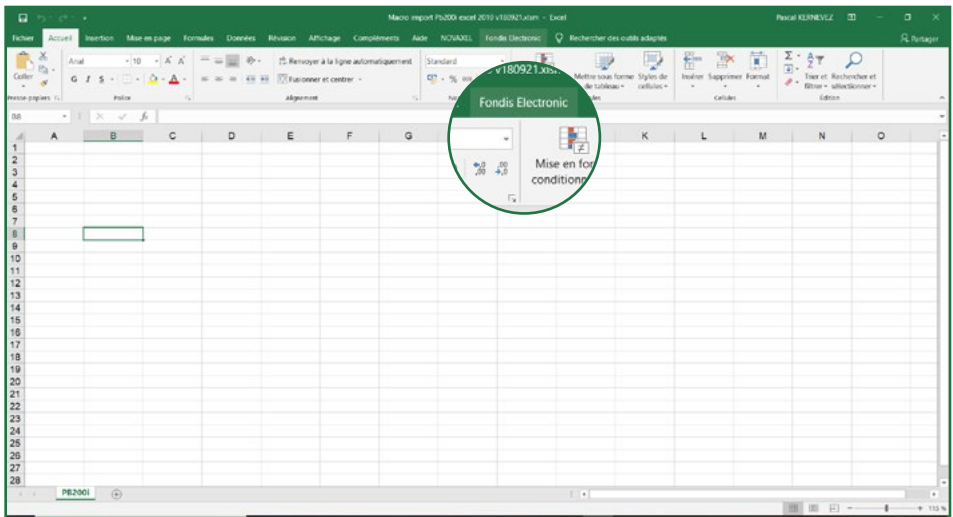

#### 10) Puis sur « import CSV pb200i »

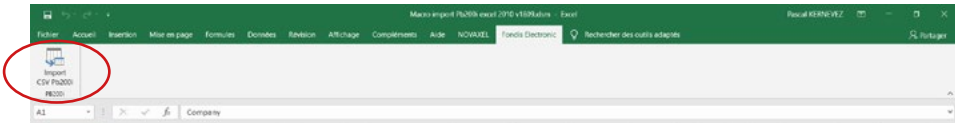

#### 11) Et indiquez le chemin du fichier readings.csv

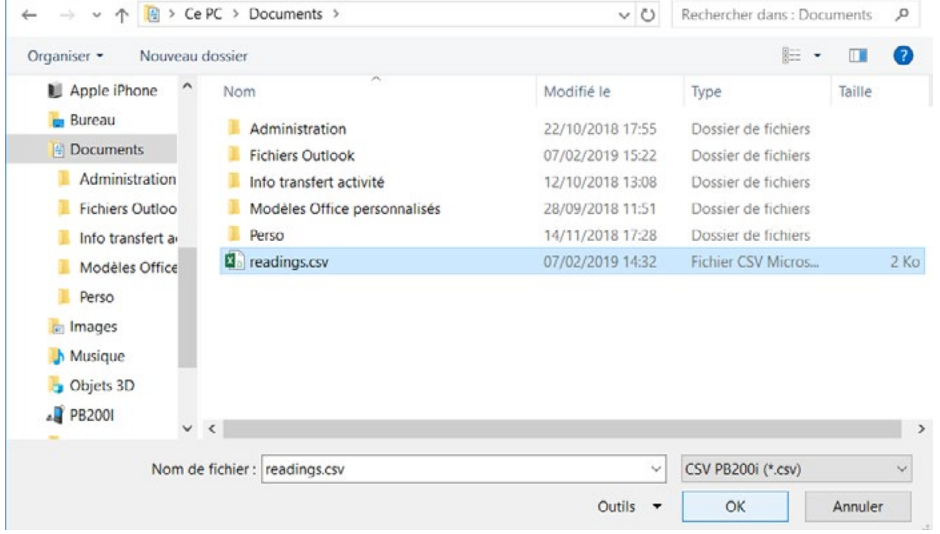

<span id="page-20-0"></span>12) Vérifiez que les données dont vous avez besoin sont bien présentes dans l'exportation que vous avez effectuée. Si ce n'est pas le cas, débranchez l'instrument du PC et recommencez les étapes 3 à 11.

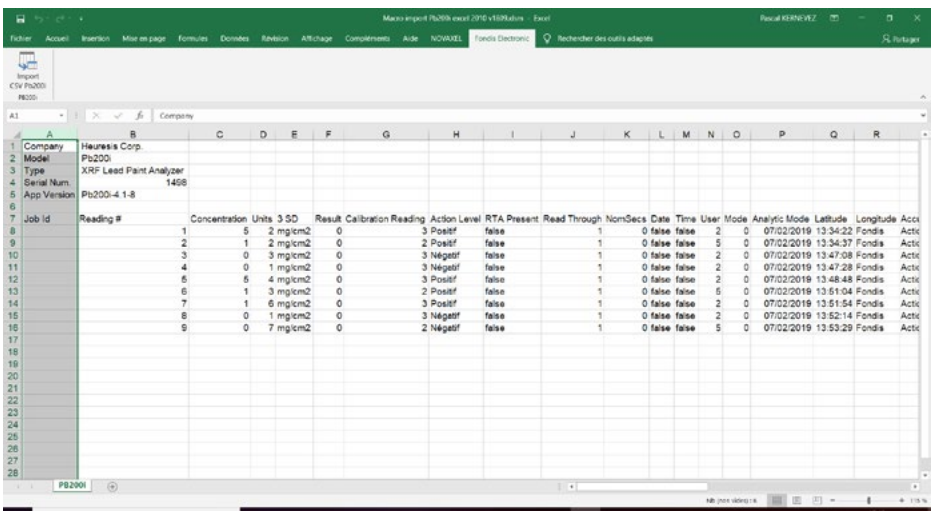

Sur le Pb200i, pour revenir à l'écran précédent, appuyez sur le « bouton retour arrière » Effacez régulièrement les mesures.

Pour cela, choisissez : Historique, Effacer mesures et confirmez en sélectionnant «oui» puis «ok»

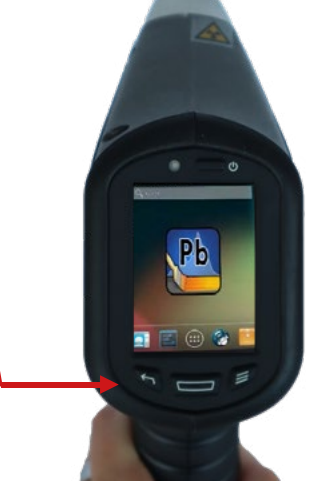

#### **f/ Exporter les données sur votre ordinateur avec la Connexion Wifi**

Vous pouvez utiliser le WiFi pour exporter les données. Pour activer le WiFi :

#### 1) Sélectionnez l'application «paramètres»

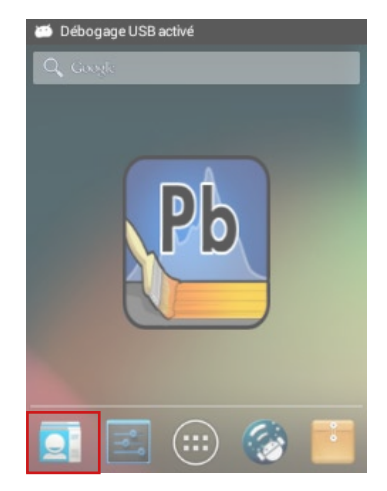

2) Activez le WiFi en basculant sur le bouton «oui» puis appuyez sur le mot «Wi-Fi». L'icône WiFi apparaîtra.

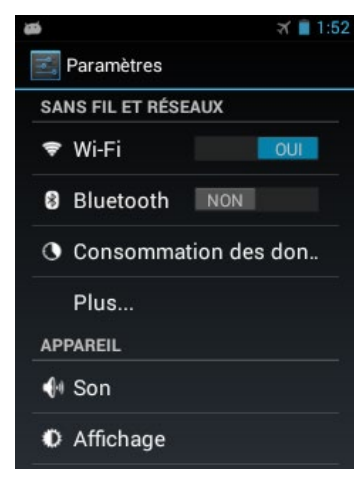

3) Trouvez le réseau souhaité, sélectionnez-le et connectez-vous. Entrez votre mot de passe si nécessaire puis « Se Connecter ». L'information « Connecté » apparaît sous le nom du réseau.

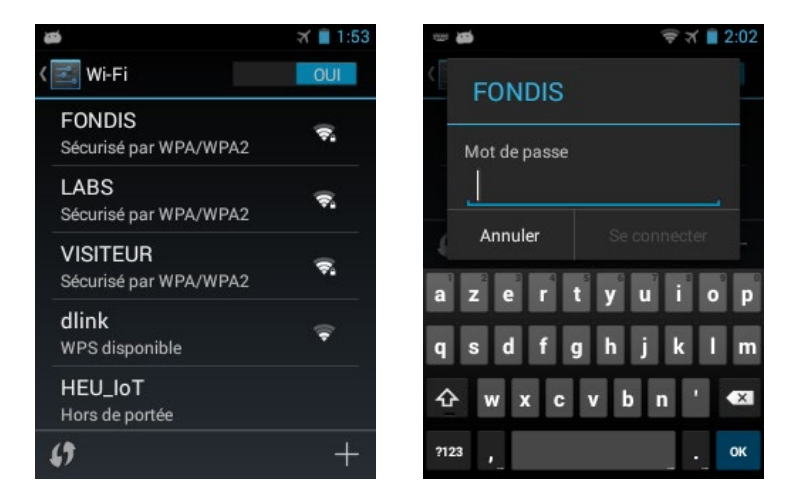

4) Sortez de l'application en utilisant la flèche gauche.

Eteignez l'application «paramètres» en maintenant le bouton du centre jusqu'à l'apparition de l'application, puis balayez vers la gauche.

Le WiFi activé diminue l'autonomie de la batterie. Il est recommandé de maintenir le WiFi désactivé jusqu'au moment de son usage.

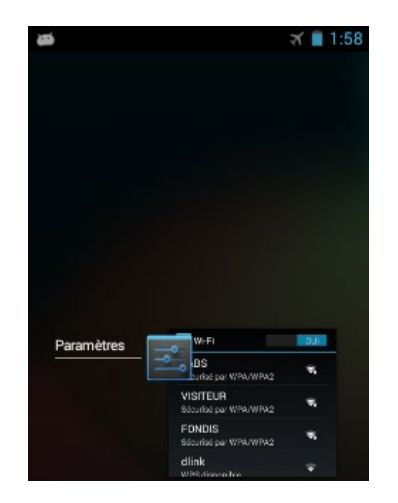

5) Sélectionnez et ouvrez l'application «FTP Server».

#### 6) Activez le FTP server sur «ON».

Pour des raisons de sécurité, cette fonctionnalité sera désactivée, se remettra sur «OFF» à chaque fois que le Pb200i sera redémarré.

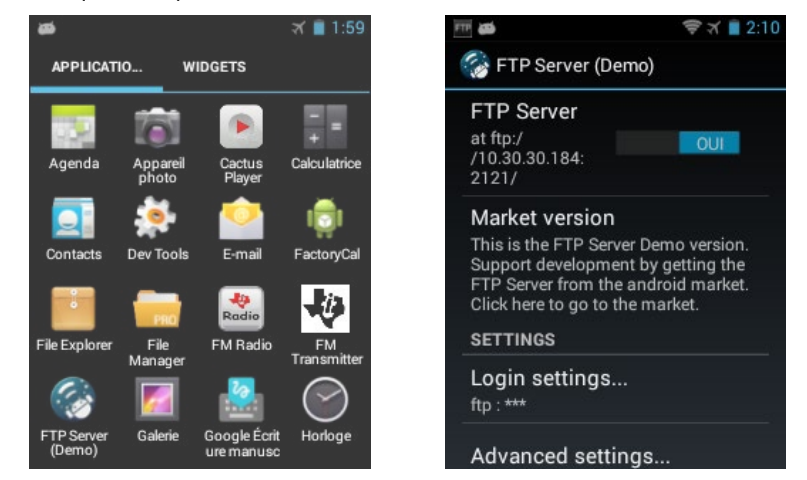

7) Sur le PC, activez le WiFi et sélectionnez le même réseau que celui choisi précédemment.

Ecrivez la chaîne de caractères sous FTP server dans votre navigateur internet. Dans l'exemple ci-dessus, il faudrait écrire : ftp://10.30.30.184:2121

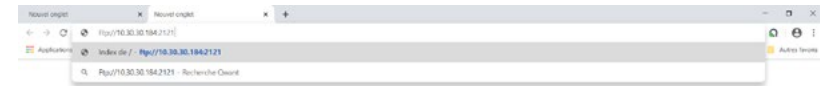

<span id="page-22-0"></span>8) Il vous est demandé un nom d'utilisateur et un mot de passe. Les voici :

- Utilisateur : ftp
- Mot de passe : ftp

Sélectionnez ensuite «Ouvrir une session»

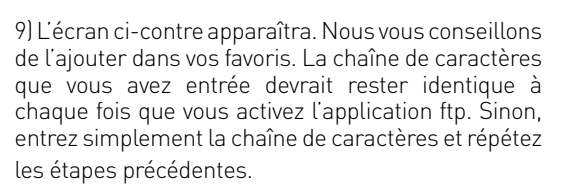

10) Sélectionnez le dossier «readings»

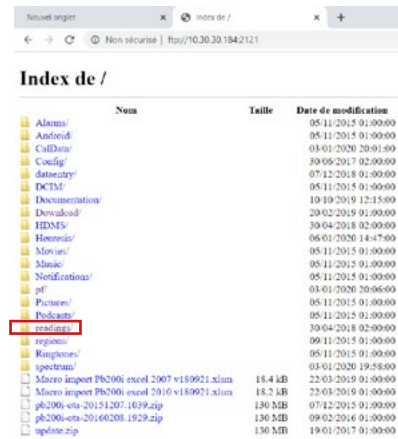

Ouvrir une session ftp://10.30.30.184:2121

Nom d'utilisateur Mot de nates

don à ce site n'est pas privé

.<br>Ouvrir une ses

**1** ...

11) L'écran suivant s'affiche. Cliquez sur « readings ». Le fichier des mesures est copié dans le répertoire « Téléchargements » de votre PC. Suivre la même procédure que pour les transferts par câble. (p.42)

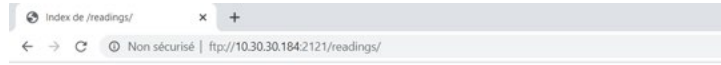

#### Index de /readings/

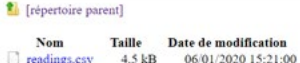

#### **g/Document de transport**

#### **UN 2911 MATIERES RADIOACTIVES APPAREIL EN COLIS EXCEPTE CLASSE 7 ADR(E) ATTESTATION DE CONFORMITE**

#### **Matériel**

Analyseur portable type Pb200i autorisé sous numéro ASN (Autorité de Sureté Nucléaire) FE0006 renfermant une source radioactive scellée conforme par équivalence aux normes :

- ISO 2919
- AISI 77 C33322

#### **Radionucléide(s)**

• Cobalt 57 (57 Co), 185 MBq maxi, Groupe de radio toxicité 2

#### **Attestation de Conformité**

Ce colis est conforme au règlement de l'accord européen relatif au transport international des marchandises dangereuses par route (ADR) relatif à l'expédition de matières radioactives sous forme d'appareil ou objet, en Colis Excepté (49 CFR 173.424) et IATA Section 10.5.9.4. L'intensité du rayonnement est en tout point de la surface du colis et de l'appareil inférieure à 5 μSv/h. Ce certificat doit accompagner ce colis en permanence.

#### **h/ Mise au rebut**

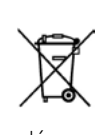

suivante :

Le Pb200i est un produit recyclable et fait l'objet d'une collecte sélective. La source radioactive qu'il contient doit obligatoirement être restituée à la fin du délai fixé par le fabricant (soit 2 ans pour une source de Co57) et dans la limite des délais fixés par la réglementation française. Le détenteur devra retourner le produit - a minima pour désourcement - soit par vos propres moyens, soit transporteur agréé ADR classe 7 à l'adresse

Fondis Electronic 26 Av René Duguay Trouin – Entrée D 78960 voisins le Bretonneux

# Table des matières

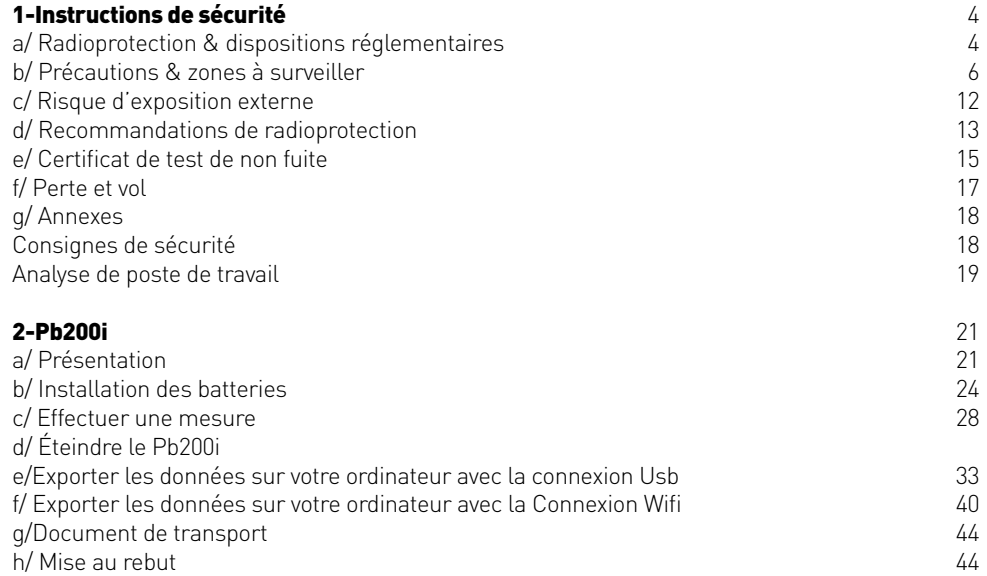

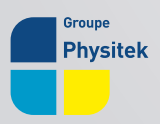

PHYSITEK Devices - FONDIS Electronic

Fondis Electronic | RCS : 428 583 637 Versailles | SIRET 428 583 637 00031 Physitek Devices | RCS : 830 577 292 Versailles | SIRET 830 577 292 00022 26 avenue Duguay Trouin, 78960 Voisins-le-Bretonneux +33 1 34 52 10 30 | infos@physitek.fr | www.physitek.fr

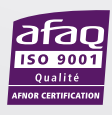